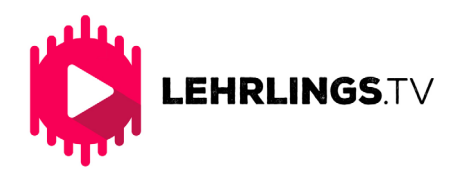

# SO FUNKTIONIERT'S FÜR UNTERNEHMEN

Sie können Lehrlings.ty auf einem Smartphone. Tablet oder Rechner verwenden. Öffnen Sie dazu Ihren bevorzugten Webbrowser und gehen Sie auf die Seite www.lehrlings.tv.

#### **1. Die Startseite**

Auf der Startseite finden Sie alle wichtigen Informationen über Lehrlings tv. Hier werden die aktuellsten Unternehmensvideos angezeigt.

## *Unternehmen Für 2.*

Wenn Sie oben auf der Seite den Menüpunkt "Für Unternehmen" anklicken finden Sie Informationen zu Abovarianten und Videoproduktion, sowie einen Link zur Registrierung. Sobald Ihre Registrierung bei Lehrlings tv eingegangen ist bekommen Sie eine E-Mail mit Ihrem Benutzernamen und Passwort, nun können sie alle Funktionen von Lerhlings ty nutzen.

## *finden Lehrlinge 3.*

Sobald Sie registriert und angemeldet sind, können Sie direkt von Ihrem Profil aus Allgemeine Bewerbungen ansehen. Hier stellen sich Bewerber allgemein vor und geben Ihnen einen ersten Eindruck von sich. Sie können so Lehrlinge aktiv suchen und kontaktieren. Bewerber haben auch die Möglichkeit Lebenlauf und Zeugnisse für Sie hochzuladen.

#### *(Vorstellung Unternehmens (Upload-Video 4.*

Damit Sie Bewerbern einen besseren Eindruck von Ihrem Unternehmen vermitteln können empfehlen wir ein Unternehmens Vorstellungs Video hochzuladen. Sie können hier zum Beispiel bestehende Imagefilme verwenden oder direkt von Lehrlings.tv ein Video produzieren lassen. In jedem Fall Beachten Sie bitte unsere Formatvorgaben.

## *(Lehrstellenausschreibung (Upload-Video 5.*

Wenn Sie eine spezifische Lehrstelle ausschreiben möchten, haben Sie ebenfalls die Möglichkeit dieses Ausschreibungs-Video von Lehrlings tv. produzieren zu lassen oder Anhand unserer [Anleitung](https://www.lehrlings.tv/wp-content/uploads/2017/06/Lehrlings-TV-Filmen-f%C3%BCr-Unternehmen_23082017.pdf) selbst zu filmen.

#### *kontaktieren Bewerber 6.*

Sobald sich jemand auf Ihr Video beworben hat können Sie die Bewerbungen in Ihrem Profil verwalten und auf die Kontaktdaten der Bewerber zugreifen.

Da Videos vorab geprüft werden müssen, bitten wir Sie Ihre fertigen Vorstellungs- und Ausschreibungs-Videos über WeTransfer oder einen anderen Cloud oder ftp-Server an lehrlings-tv@moviemedia.at zu senden und diese E-Mail auch in Ihrem Mail Programm als. "sicher" zu makieren. Bitte vermerken Sie um welchen Videotyp (Unternehmensvorstellung oder Lehrstellenausschreibung) es sich handelt.

Sie können Ihrem Video außerdem eine kurze Beschreibung hinzufügen und bis zu 4 konkrete Fragen an den Lehrling stellen. Als Vorlage können Sie unser Upload Formular verwenden.

Und so einfach geht's. Wir wünsch Ihnen noch viel Erfolg mit Lehrlings.tv.